Présentation de XCAS au lycée Journée IREM 11 juin 2008

Guillaume CONNAN

IREM Pays de la Loire

11 juin 2008

4 0 8

# Sommaire

#### [Avant d'utiliser XCAS](#page-2-0) 2 [XCAS super calculateur](#page-7-0)

- [Une étude de fonction](#page-8-0)
- [Quelques calculs avec les complexes](#page-17-0)
	- **O** [Initialisation](#page-17-0)
	- **[Tronc commun](#page-19-0)**
	- **·** [Spécialité](#page-29-0)

#### 3 [XCAS géomètre dynamique](#page-40-0)

- **O** [Dans le plan](#page-40-0)
	- [Un exercice de collège](#page-40-0)
	- **O** [En seconde](#page-42-0)
	- **•** [Barycentre](#page-46-0)
	- **O** [Condition de colinéarité](#page-48-0)
- [Dans l'espace](#page-57-0)
	- **•** [Sections planes](#page-57-0)

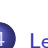

### [Plans et droites en TS](#page-59-0)

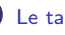

# [Le tableur de XCAS](#page-61-0)

- 5 [XCAS et la programmation](#page-63-0)
- **O** [Initiation en 2nde](#page-63-0)
- **O** [Initiation en TS spé maths](#page-64-0)

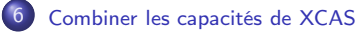

- **O** [Lignes de niveaux](#page-65-0)
- [Recherche d'un minimum en 2nde](#page-66-0)
- **•** Pourquoi les antennes sont-elles paraboliq
- **[Problème du Duc de Toscane](#page-68-0)**
- [XCAS et les suites](#page-69-0)
- XCAS et LATFX au service du professeur
	- l'extension tablor
	- [La programmation linéaire](#page-71-0)
	- **O** [Le programme](#page-72-0) pgiac
	- [Rédaction d'un corrigé](#page-73-0)

Tous les fichiers nécessaires à la lecture de ce document se trouvent [ICI](http://gconnan.free.fr/les_sources/irem11juin.zip) Il est aussi nécessaire d'avoir une version de XCAS postérieure à celle du 11 juin 2008.

Pour ceux qui veulent compiler le source .tex, il faut une version de pgiac postérieure à celle du 10 juin 2008.

<span id="page-2-0"></span>Votre système doit également être configuré pour ouvrir les fichiers d'extension .xws avec XCAS et les fichiers .tex et .w avec votre éditeur LATEX préféré.

### XCAS est installable facilement sur tout OS via internet :

◆ [Site XCAS](http://www-fourier.ujf-grenoble.fr/~parisse/giac_fr.html)

Choisissez le niveau Université

造

メロト メ母 トメ ミトメ ヨト

### XCAS est installable facilement sur tout OS via internet :

◆ [Site XCAS](http://www-fourier.ujf-grenoble.fr/~parisse/giac_fr.html)

Choisissez le niveau Université

造

メロメ メ母メ メ君メ メ君メー

### L'écran suivant apparaît :

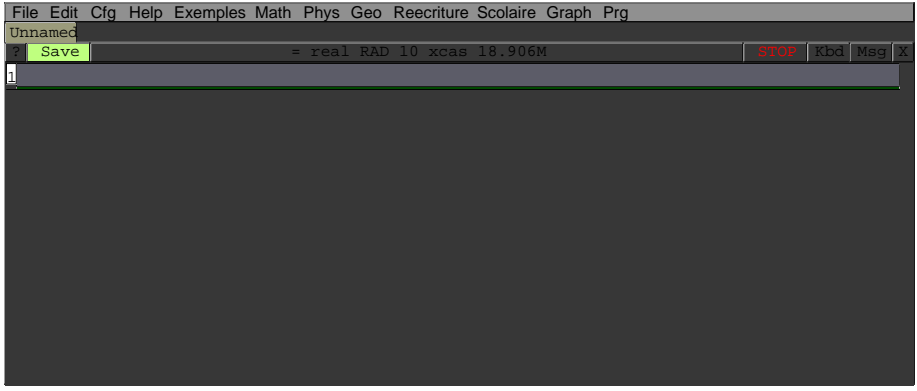

Mais voyons plutôt ce que cela donne en vrai :

目

メロト メ母 トメ ミトメ ミト

### L'écran suivant apparaît :

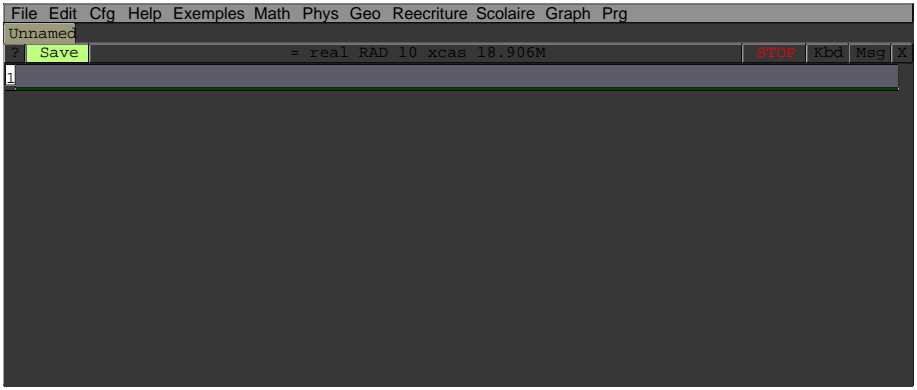

### Mais voyons plutôt ce que cela donne en vrai :

Lancer XCAS

目

メロト メ母 トメ ミトメ ミト

La première idée est d'utiliser XCAS comme un super calculateur. Prenons quelques questions classiques du Bac S

4 0 8

<span id="page-7-0"></span>ミドマミド

Soit  $g$  la fonction définie sur  $\mathbb R$  par

$$
g(x)=2e^x-x-2.
$$

 $g(x) := 2 \cdot \exp(x) - x - 2$ 

 $(x)-2*exp(x)-x-2$ 

**K ロ ▶ K 伊** 

<span id="page-8-0"></span>目

경에서 공에

Déterminer la limite de g en  $-\infty$  et la limite de g en  $+\infty$ .

```
limite(g(x),x=+infinity);
```

```
+\infty
```

```
limite(g(x), x=-infinity);
```

```
+\infty
```
目

医阿里氏试验检

Étudier le sens de variation de  $g$ 

```
deriver (g(x))
```
 $2e^{x}-1$ 

resoudre (deriver  $(g(x)) >0$ )

 $\left[x > \left(\ln\left(\frac{1}{2}\right)\right)\right]$ 2  $\big)$ ]

4 0 3

目

어서 동어

### On obtient donc le tableau suivant :

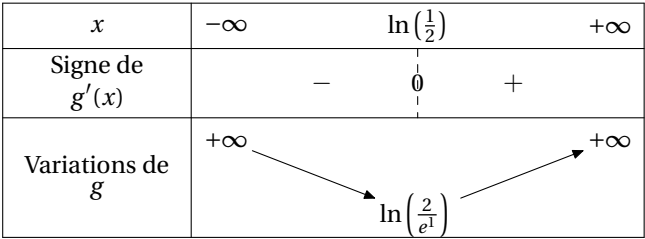

目

メロト メ母 トメ ミトメ ミト

On admet que l'équation  $g(x) = 0$  a exactement deux solutions réelles. Vérifier que 0 est l'une de ces solutions. L'autre solution est appelée  $\alpha$ . Montrer que  $-1, 6 \le \alpha \le -1, 5$ .

g (0)

fsolve  $(g(x)=0, x=-2)$ 

−1.593624

4 0 8

 $\Omega$ 

Soit  $f$  la fonction définie sur  $\mathbb R$  par

$$
f(x) = e^{2x} - (x+1)e^{x}.
$$

 $f(x) := exp(2*x) - (x+1) * exp(x)$ 

 $(x)$ - $>$ exp(2\*x)- $(x+1)$ \*exp(x)

4 0 8

目

∍ 어서 동어

Déterminer la limite de f en  $-\infty$  et la limite de f en  $+\infty$ .

# limite  $(f(x), x=+$  infinity); limite  $(f(x), x=-$  infinity);  $+\infty$ , 0

造っ

メロメ メ母メ メミメ メミメー

Calculer  $f'(x)$  et montrer que  $f'(x)$  et  $g(x)$  ont le même signe. Étudier le sens de variation de f .

 $deriver(f(x))$ 

$$
e^{2x}2 + -(e^x) - ((x + 1)e^x)
$$

 $simplifier (deriver(f(x))/exp(x))$ 

$$
-x+2e^x-2
$$

 $f(fsolve(g(x)=0, x=-2))$ 

0.161903

4 0 8

## Puis le graphe de f :

graphe  $(f(x), x=-4...1)$ 

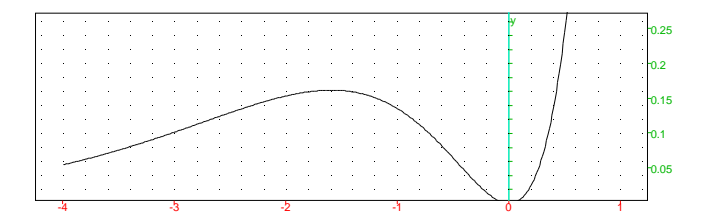

**K ロ ▶ K 伊** 

目

ふしゅ ヨート

# Sommaire

#### [Avant d'utiliser XCAS](#page-2-0)

### 2 [XCAS super calculateur](#page-7-0)

- [Une étude de fonction](#page-8-0)
- [Quelques calculs avec les complexes](#page-17-0)
	- $\bullet$  [Initialisation](#page-17-0)
	- **•** [Tronc commun](#page-19-0)
	- **·** [Spécialité](#page-29-0)

#### 3 [XCAS géomètre dynamique](#page-40-0)

- **O** [Dans le plan](#page-40-0)
	- [Un exercice de collège](#page-40-0)
	- **[En seconde](#page-42-0)**
	- **•** [Barycentre](#page-46-0)
	- **[Condition de colinéarité](#page-48-0)**
- [Dans l'espace](#page-57-0)
	- **[Sections planes](#page-57-0)**

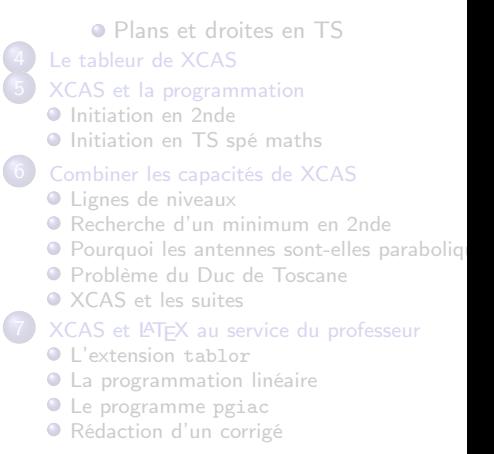

<span id="page-17-0"></span>4 0 8

# Il faut d'abord préciser à XCAS que l'on va travailler avec des complexes :

complex\_variables := 1:; complex\_mode : = 1:;

Done, Done

э

メロト メ母 トメ ミトメ ミト

# Sommaire

#### [Avant d'utiliser XCAS](#page-2-0)

### 2 [XCAS super calculateur](#page-7-0)

- [Une étude de fonction](#page-8-0)
- [Quelques calculs avec les complexes](#page-17-0)
	- $\bullet$  [Initialisation](#page-17-0)
	- **•** [Tronc commun](#page-19-0)
	- **·** [Spécialité](#page-29-0)

#### 3 [XCAS géomètre dynamique](#page-40-0)

- **O** [Dans le plan](#page-40-0)
	- [Un exercice de collège](#page-40-0)
	- **[En seconde](#page-42-0)**
	- **•** [Barycentre](#page-46-0)
	- **[Condition de colinéarité](#page-48-0)**
- [Dans l'espace](#page-57-0)
	- **[Sections planes](#page-57-0)**

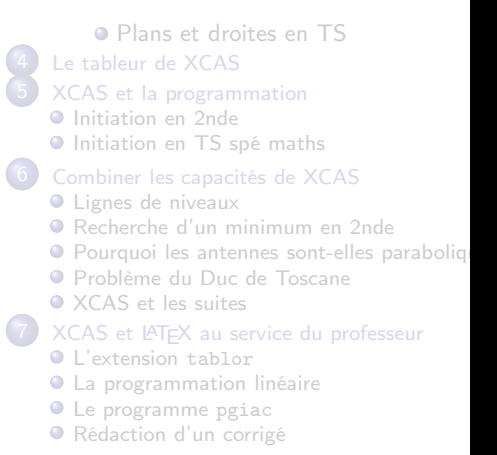

<span id="page-19-0"></span>4 0 8

Soit A le point d'affixe i et B le point d'affixe B.

 $a: = i; b: = 2;$ 

## i, 2

4 ロ ▶ 4 伊

**British** 

경에서 공에

目

Déterminer l'affixe du point  $B_1$  image de B par l'homothétie de centre A et de rapport  $\sqrt{2}$  ;

```
h: = homothetie (a, sqrt(2))
```

```
(x)->homothetie(i,sqrt(2),x)
```

```
h1 := \text{evalc} (\text{affize}(h(h)))
```

```
2\sqrt{2} + i(-\left(\sqrt{2}\right) + 1)
```
4 0 8

Déterminer l'affixe du point  $B^\prime$  image de  $B_1$  par la rotation de centre A et de rapport  $\frac{\pi}{4}$ 

```
r:= rotation (a, pi/4)
```

```
(x)->rotation(i,pi/4,x)
```

```
bp := evalc(affixe(r(b1)))
```
 $3 + 2 * i$ 

4 0 8

(IREM Pays de la Loire) 21 / 73

```
QQ
```
目

경에서 공에

## Soit f définie par  $f(z) = (1 + i)z + 1$  et F l'application du plan dans lui-même associée.

 $f(z) := (1+i)*z+1$ 

 $(z)$ -> $(1+i)*z+1$ 

4 0 8 4

画

Brada

Montrer que  $B$  a pour image  $B'$  par F.

 $evalc(f(b))$ 

 $3 + 2 * i$ 

4 ロ → 4 伊

(IREM Pays de la Loire) 23 / 73

目

メメ 急メメ 急メ

Déterminer les invariants de F.

```
csolve(f(z)=z, z)
```
# $[i]$

On peut remplacer csolve par resoudre\_dans\_C

目

Brath

Donner, pour tout complexe z différent de i, la forme algébrique de  $\frac{f(z)-z}{i-z}$ .

 $-i$ 

4 0 3 4

 $evalc (( f(z) - z) / (i - z) )$ 

目

경에서 공에

On considère le point A d'affixe 4 − 2i.

Déterminer la forme algébrique de l'affixe du point B tel que OAB soit un triangle équilatéral de sens direct.

```
0: = point (0):; A: = point (4-2*i):;
```
Done, Done

```
t:=triangle_equilateral(0,A,B):;
```
evalc ( affixe (B))

 $\sqrt{3} + 2 + i(2\sqrt{3} - 1)$ 

4日)

Résoudre, dans l'ensemble C des nombres complexes, l'équation :  $\overline{z}$  – 3iz – 3 + 6i = 0 où  $\overline{z}$  est le conjugué de z.

 $simplifier (csolve (conj(z) -3i*z-3+6i=0,z))$ 

$$
\left[\frac{9-6*i}{4-4*i}\right]
$$

4 0 8

Brath

# Sommaire

#### [Avant d'utiliser XCAS](#page-2-0)

### 2 [XCAS super calculateur](#page-7-0)

- [Une étude de fonction](#page-8-0)
- [Quelques calculs avec les complexes](#page-17-0)
	- $\bullet$  [Initialisation](#page-17-0)
	- **•** [Tronc commun](#page-19-0)
	- **·** [Spécialité](#page-29-0)

#### 3 [XCAS géomètre dynamique](#page-40-0)

- **O** [Dans le plan](#page-40-0)
	- [Un exercice de collège](#page-40-0)
	- **[En seconde](#page-42-0)**
	- **•** [Barycentre](#page-46-0)
	- **[Condition de colinéarité](#page-48-0)**
- [Dans l'espace](#page-57-0)
	- **[Sections planes](#page-57-0)**

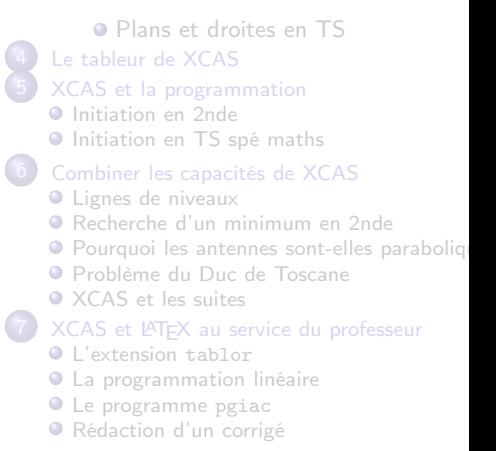

<span id="page-29-0"></span>4 0 8

On appelle *r* la rotation de centre  $\Omega(2)$  et d'angle  $\frac{\pi}{4}$  et *h* l'homothétie de centre Ω et de rapport  $\frac{\sqrt{2}}{2}$  $\frac{2}{2}$ . On pose  $s = h \circ r$ . Quelle est l''écriture complexe de s ?

4 0 1

## On n'oublie pas de se mettre en mode complexe :

```
complex_variables := 1:; complex_mode : = 1:;
                           Done, Done
```
重

おす悪おす悪お

On commence par créer une procédure qui donne l'écriture complexe d'une similitude définie géométriquement :

```
Simicomp(s) := \{ <i>evalc</i> (coeff(x) (s(z)), z, 1) \} * z + evalc (
    coeff(affize(s(z)),z,0)) :;
```
イロト イ母ト イヨト イヨト

```
o:= 2:; r:= rotation (o, pi/4):;
```
Done, Done

```
h: = homothetie (o, sqrt(2) / 2): ; s := h@r: ;
                              Done, Done
```

```
S:=z \rightarrow SimiComp(s):; simplifier (S(z))Done, \frac{1+i}{2}\frac{1}{2} × z + 1 – i
```
造

メロメ メ母メ メ君メ メ君メー

Quels sont les éléments caractéristiques de s?

• Son rapport :

abs  $(1/2+i/2)$ 

$$
\frac{1}{\sqrt{2}}
$$

• Son angle :

 $arg(1/2+i/2)$ 

$$
-\left(\frac{(-\pi)}{4}\right)
$$

Les affixes des éventuels invariants :

 $\bullet$  csolve  $(S(z)=z, z)$ 

[2]

4 0 8

-4 ⊞ »

On peut améliorer la chose en créant une procédure qui détermine les éléments caractéristiques de la similitude :

```
CarcSimiD(s):={}local a, solu;
  a: = coeff f(s, z, 1);solu := csolve(s=z, z);return ("Le rapport est "+simplifier (abs(a))+ "
L'angle a pour mesure principale "+simplifier (\arg(a))+
  if (size (solu) == 0) {"
Il n'y a pas d'invariant"
   } else {"
Le(s) point(s) invariant(s) a(ont) pour affixe(s) : "+solu
   [0]}
  )
  }:;
```
K ロ ▶ K 御 ▶ K 君 ▶ K 君 ▶ ...
Ce qui donne :

 $CarcSimiD ((1/2+i/2)*z+1-i)$ 

Le rapport est sqrt $(2)^*2/4$  L'angle a pour mesure principale  $1/4^*$ pi Le(s) poir

造

メロト メ都 トメ ミト メミト

Dans le cas d'une similitude indirecte :

```
csolve (-i * conj(z) +2+2* i=z, z)
```

```
[x^i + i(-i^i + 2)]
```
que l'on peut interpréter facilement.

目

おす者 おす悪人

**∢ ロ ▶ → 伊** 

En reprenant notre précédente procédure, cela fonctionne encore en rajoutant des apostrophes pour rendre formel  $\text{conj}(z)$ :

```
CarcSimif(s):={}local a, solu;
a: = coeff f(s, 'conj(z) ', 1);solu := csolve(s=z, z);return (" Le rapport est "+ simplifier ( abs (a)) +"
L'angle a pour mesure principale "+simplifier (\arg(a))+
if (size (solu) == 0)"
Il n'y a pas d'invariant"
  } else {"
Le(s) point (s) invariant (s) a(ont) pour affize(s) : "+solu
    [0]
   }
  )
  }:;
```
(重) ()

メロト メタト メミト メミトー

### On entre

```
CaracSimiI ('-i * conj(z) +2+2*i')
```
Le rapport est  $1$  L'angle a pour mesure principale - $1/2$ \*pi Le(s) point(s) invar

<span id="page-39-0"></span>重

メロト メ母 トメ ミトメ ヨト

## Sommaire

#### [Avant d'utiliser XCAS](#page-2-0) **XCAS** super calculateur

- [Une étude de fonction](#page-8-0)
- [Quelques calculs avec les complexes](#page-17-0)
	- **O** [Initialisation](#page-17-0)
	- **[Tronc commun](#page-19-0)**
	- **·** [Spécialité](#page-29-0)

#### 3 [XCAS géomètre dynamique](#page-40-0)

- **O** [Dans le plan](#page-40-0)
	- [Un exercice de collège](#page-40-0)
	- **O** [En seconde](#page-42-0)
	- **•** [Barycentre](#page-46-0)
	- **·** [Condition de colinéarité](#page-48-0)
- [Dans l'espace](#page-57-0)
	- **[Sections planes](#page-57-0)**

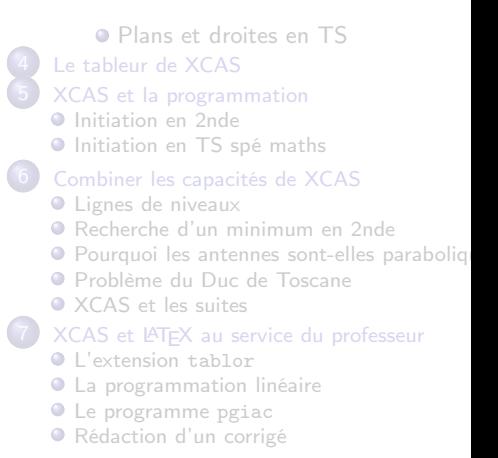

<span id="page-40-0"></span>4 0 8

## Énoncé

La médiatrice d'un segment est l'ensemble des points équidistants des extrémités d'un segment. Vérifier qu'elle est incluse dans la droite perpendiculaire à ce segment en son milieu.

4 0 8

Session XCAS

## Sommaire

#### [Avant d'utiliser XCAS](#page-2-0) **XCAS** super calculateur

- [Une étude de fonction](#page-8-0)
- [Quelques calculs avec les complexes](#page-17-0)
	- **O** [Initialisation](#page-17-0)
	- **[Tronc commun](#page-19-0)**
	- **·** [Spécialité](#page-29-0)

#### 3 [XCAS géomètre dynamique](#page-40-0)

- **O** [Dans le plan](#page-40-0)
	- [Un exercice de collège](#page-40-0)
	- **O** [En seconde](#page-42-0)
	- **•** [Barycentre](#page-46-0)
	- **·** [Condition de colinéarité](#page-48-0)
- [Dans l'espace](#page-57-0)
	- **[Sections planes](#page-57-0)**

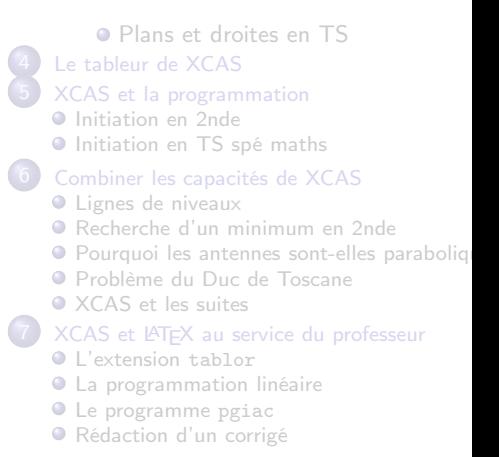

<span id="page-42-0"></span>4 0 8

### Énoncé

Soit  $\mathcal C$  un cercle de centre O et de rayon r. On définit une application, que l'on appellera *machination* et qu'on notera  $\mu$ , de la manière suivante : à tout point M différent de O, on assocoe le point M′ tel que M′ soit le symétrique de M par rapport à  $I_M$ ,  $I_M$  étant le point d'intersection de C et de la demi-droite [OM).

On dit que M a pour image M' par la application  $\mu$  et on note

$$
M\stackrel{\mu}{\longmapsto}M'
$$

On s'occupe d'abord de l'image d'un cercle de même centre que C. Session XCAS

### Occupons-nous à présent de l'image d'une droite ne passant pas par O. Session XCAS

重

メロト メ母 トメ ミトメ ヨト

Occupons-nous à présent de l'image d'un cercle de centre et de rayons quelconques.

▶ Session XCAS

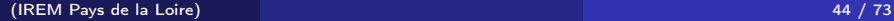

重

メロト メ母 トメ ミトメ ミト

## Sommaire

#### [Avant d'utiliser XCAS](#page-2-0) **XCAS** super calculateur

- [Une étude de fonction](#page-8-0)
- [Quelques calculs avec les complexes](#page-17-0)
	- **O** [Initialisation](#page-17-0)
	- **[Tronc commun](#page-19-0)**
	- **·** [Spécialité](#page-29-0)

#### 3 [XCAS géomètre dynamique](#page-40-0)

- **O** [Dans le plan](#page-40-0)
	- [Un exercice de collège](#page-40-0)
	- **O** [En seconde](#page-42-0)
	- **•** [Barycentre](#page-46-0)
	- **·** [Condition de colinéarité](#page-48-0)
- [Dans l'espace](#page-57-0)
	- **[Sections planes](#page-57-0)**

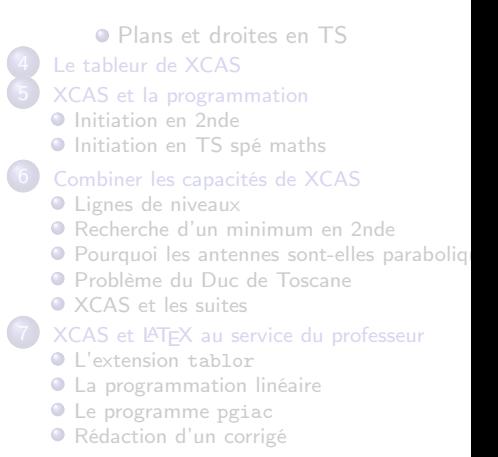

<span id="page-46-0"></span>4 0 8

### Énoncé

On donne  $A(1; -1)$ ,  $B(5; -3)$ ,  $C(2; 3)$  et  $G(2; 0)$ . Déterminer les nombres coefficients entiers  $\alpha$ ,  $\beta$  et  $\gamma$  tels que G soit le barycentre des points  $(A, \alpha)$ ,  $(B, \beta)$  et  $(C, \gamma)$ .

Session XCAS

メロト メ母 トメ ミト メミト

## Sommaire

#### [Avant d'utiliser XCAS](#page-2-0) **XCAS** super calculateur

- [Une étude de fonction](#page-8-0)
- [Quelques calculs avec les complexes](#page-17-0)
	- **O** [Initialisation](#page-17-0)
	- **[Tronc commun](#page-19-0)**
	- **·** [Spécialité](#page-29-0)

#### 3 [XCAS géomètre dynamique](#page-40-0)

- **O** [Dans le plan](#page-40-0)
	- [Un exercice de collège](#page-40-0)
	- **O** [En seconde](#page-42-0)
	- **•** [Barycentre](#page-46-0)
	- **·** [Condition de colinéarité](#page-48-0)
- [Dans l'espace](#page-57-0)
	- **[Sections planes](#page-57-0)**

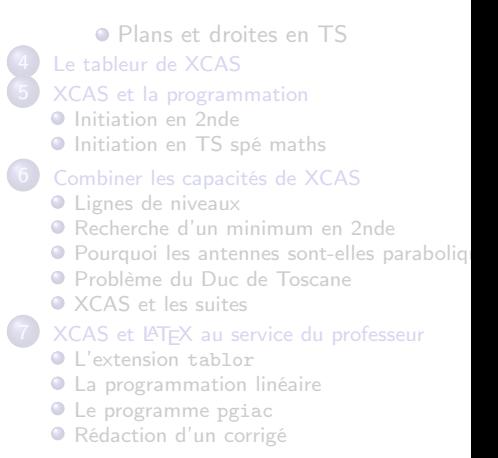

<span id="page-48-0"></span>4 0 8

# Le texte du TD : Texte du TD complex\_variables := 0:; complex\_mode : = 0:; Done, Done

(IREM Pays de la Loire) 48 / 73

<span id="page-49-0"></span> $298$ 

画

メロト メ母 トメ ミトメ ヨト

On considère les points  $A\left(-\frac{3}{2},2\right)$ ,  $B\left(1,-2\right)$  et  $C\left(3,\frac{1}{2}\right)$  $rac{1}{2}$ On détermine les coordonnées du point D tel que ACBD soit un parallélogramme

Pour cela, on pose  $(x, y)$  les coordonnées cherchées de D et on sait que ACBD est un parallélogramme si, et seulement si,  $\overrightarrow{CA} = \overrightarrow{BD}$  par exemple.

 $A: = point (-3/2, 2)$ :;  $B: = point (1, -2)$ :;  $C: = point (3, 1/2)$ :

Done, Done, Done

```
CV(M, N): = {coordonnees (vector(M, N))}:;
```

```
resoudre ( CV (C, A) = CV (B, point (x, y)), [x, y])
                                              \begin{pmatrix} -7 & -1 \\ 2 & 2 \end{pmatrix}
```
 $D:=$  point (resoudre (CV(C, A[\)](#page-49-0)= CV(B, point  $(x, y)$  $(x, y)$ ),  $[x, y]$  $[x, y]$  $[x, y]$  $[x, y]$  $[x, y]$ )[[0](#page-60-0)[\]\)](#page-61-0):

<span id="page-50-0"></span>**∢ ロ ▶ → 伊** 

Déterminez les coordonnées du point M défini par  $\overrightarrow{AM} = \frac{2}{3}$  $\frac{2}{3}\overrightarrow{AC}$ 

 $M:$  = point (resoudre (CV(A, point  $(x, y)$ ) = (2/3) \* CV(A, C), [x, y])  $[0]$  :;

coordonnees (M)

$$
[\frac{3}{2},1]
$$

4 0 3 4

<span id="page-51-0"></span>경에서 공에

Déterminez les coordonnées du point E, symétrique du point D par rapport au point M

```
E: = point (resoudre (CV(D, M) = CV(M, point (x, y)), [x, y])[0]):;
```
coordonnees (E)

$$
[\frac{13}{2},\frac{5}{2}]
$$

4 0 8

### REMARQUE

On aurait pu utiliser une commande XCAS toute faite : E :=symetrie(M,D). . .mais c'est de la triche car on ne colle plus à

notre cours et on laisse tout faire au logiciel.

Déterminez les coordonnées du point N, milieu de [B,E]

 $N:=$  point (resoudre (CV(B, E)=2\*CV(B, point  $(x, y)$ ), [x, y])[0]):

coordonnees (N)

$$
\big[\frac{15}{4},\frac{1}{4}\big]
$$

### REMARQUE

Là encore, on aurait pu utiliser une commande XCAS toute  $f$ aite : N := milieu( $B, E$ )

メロト メ母 トメ ヨ トメ ヨ トー

Démontrez que le point N appartient à la droite (AC)

### Question

L'idée est d'utiliser la condition de colinéarité de deux vecteurs  $\stackrel{\rightarrow}{u}$  et  $\stackrel{\rightarrow}{v}$ vue en cours. Pour cela, nous allons créer une fonction qu'on appellera par exemple nemo :

```
nemo (u, v): = abscisse (u) *ordonnee (v) - abscisse (v) *ordonnee (u):;
```
Comme vous connaissez votre cours, vous savez que nemo $(u,v)$  sera nul si, et seulement si, les deux vecteurs  $\overrightarrow{u}$  et  $\overrightarrow{v}$  sont colinéaires. Ici, cela donne :

```
nemo ( vecteur (A, C), vecteur (A, N))
```
#### $\Omega$

Déterminez l'ordonnée du point P d'abscisse 4 qui appartient à la droite (DM)

### Question

Vous devez savoir que le point P appartient à la droite (DM) si, et seulement si, les points M,D et P sont alignés, c'est-à-dire si, et seulement si, les vecteurs  $\overrightarrow{DM}$  et  $\overrightarrow{DP}$  sont colinéaires. Faisons donc encore appel à nemo(u,v) pour répondre à la question. Posons (4, y) les coordonnées de P. Alors y est solution de l'équation nemo $(\overrightarrow{DM},\overrightarrow{DP})=0$ , ce qui s'écrit :  $yp := \texttt{resource}(\texttt{nemo}(\texttt{vector}(\texttt{D},\texttt{M}), \texttt{vector}(\texttt{D}, \texttt{point}(4, y))) = 0, y)$ 

> 7 4

 $[4, \frac{7}{4}]$  $\frac{1}{4}$ ]

**∢ ロ ▶ - ◀ ⑦ ▶** 

[0]

```
coordonnees ( point (4 , yp ))
```
## Avec un peu d'imagination...

Nous avons vu en cours que le point M de coordonnées  $(x, y)$  appartient à la droite (AB) si, et seulement si, les vecteurs  $\overrightarrow{AM}$  et  $\overrightarrow{AB}$  étaient alignés. Imaginez alors un moyen pour obtenir  $y$  en fonction de  $x$  à l'aide de nemo, resoudre et vecteur.

resoudre (nemo (vecteur  $(A, point(x, y))$ , vecteur  $(A, B)$ ) = 0, y) [0]

<span id="page-56-0"></span>
$$
\frac{(8x+2)}{-5}
$$

## **Sommaire**

#### [Avant d'utiliser XCAS](#page-2-0) **XCAS** super calculateur

- [Une étude de fonction](#page-8-0)
- 
- [Quelques calculs avec les complexes](#page-17-0)
	- **O** [Initialisation](#page-17-0)
	- **[Tronc commun](#page-19-0)**
	- **·** [Spécialité](#page-29-0)

### 3 [XCAS géomètre dynamique](#page-40-0)

- [Dans le plan](#page-40-0)
	- [Un exercice de collège](#page-40-0)
	- **[En seconde](#page-42-0)**
	- **•** [Barycentre](#page-46-0)
	- **[Condition de colinéarité](#page-48-0)**
- [Dans l'espace](#page-57-0)
	- **•** [Sections planes](#page-57-0)

#### [Plans et droites en TS](#page-59-0) [Le tableur de XCAS](#page-61-0) [XCAS et la programmation](#page-63-0) **O** [Initiation en 2nde](#page-63-0) **[Initiation en TS spé maths](#page-64-0)** 6 [Combiner les capacités de XCAS](#page-65-0) **·** [Lignes de niveaux](#page-65-0) [Recherche d'un minimum en 2nde](#page-66-0) **•** Pourquoi les antennes sont-elles paraboliq [Problème du Duc de Toscane](#page-68-0) ● [XCAS et les suites](#page-69-0) XCAS et LATFX au service du professeur [L'extension](#page-70-0) tablor **O** [La programmation linéaire](#page-71-0) **O** [Le programme](#page-72-0) pgiac [Rédaction d'un corrigé](#page-73-0)

<span id="page-57-0"></span>4 0 8

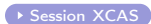

<span id="page-58-0"></span>Voir aussi Plus de niveaux

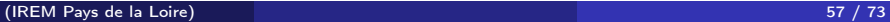

高

メロメ メ都 メメ ミメメ ミメ

## **Sommaire**

#### [Avant d'utiliser XCAS](#page-2-0) **XCAS** super calculateur

- [Une étude de fonction](#page-8-0)
- 
- [Quelques calculs avec les complexes](#page-17-0)
	- **O** [Initialisation](#page-17-0)
	- **[Tronc commun](#page-19-0)**
	- **·** [Spécialité](#page-29-0)

### 3 [XCAS géomètre dynamique](#page-40-0)

- [Dans le plan](#page-40-0)
	- [Un exercice de collège](#page-40-0)
	- **[En seconde](#page-42-0)**
	- **•** [Barycentre](#page-46-0)
	- **[Condition de colinéarité](#page-48-0)**
- [Dans l'espace](#page-57-0)
	- **•** [Sections planes](#page-57-0)

#### [Plans et droites en TS](#page-59-0) [Le tableur de XCAS](#page-61-0) [XCAS et la programmation](#page-63-0) **O** [Initiation en 2nde](#page-63-0) **[Initiation en TS spé maths](#page-64-0)** 6 [Combiner les capacités de XCAS](#page-65-0) **·** [Lignes de niveaux](#page-65-0) [Recherche d'un minimum en 2nde](#page-66-0) **•** Pourquoi les antennes sont-elles paraboliq [Problème du Duc de Toscane](#page-68-0) ● [XCAS et les suites](#page-69-0) XCAS et LATFX au service du professeur [L'extension](#page-70-0) tablor **O** [La programmation linéaire](#page-71-0) **O** [Le programme](#page-72-0) pgiac [Rédaction d'un corrigé](#page-73-0)

<span id="page-59-0"></span>4 0 8

◆ Session XCAS

<span id="page-60-0"></span>メロトメ 伊 トメ ミトメ ミト 重。  $299$ 

(IREM Pays de la Loire) 59 / 73

Le tableur de XCAS

# Exemple 1

◆ Session XCAS

<span id="page-61-0"></span>メロメ メ都 メメモメ メモメ Ε  $299$ 

(IREM Pays de la Loire) 60 / 73

Le tableur de XCAS

# Exemple 2

◆ Session XCAS

メロトメ 伊 トメ ミトメ ミト Ε  $299$ 

(IREM Pays de la Loire) 61 / 73

◆ Session XCAS

<span id="page-63-0"></span>メロトメ 伊 トメ ミトメ ミト 重し  $2990$ 

(IREM Pays de la Loire) 62 / 73

◆ Session XCAS

<span id="page-64-0"></span>メロトメ 伊 トメ ミトメ ミト 目。  $299$ 

(IREM Pays de la Loire) 63 / 73

<span id="page-65-1"></span>Session XCAS

[Retour sections](#page-58-0)

<span id="page-65-0"></span>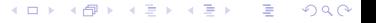

(IREM Pays de la Loire) 64 / 73

### Le texte du TD :

◆ Texte du TD

<span id="page-66-0"></span>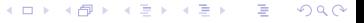

(IREM Pays de la Loire) 65 / 73

Le texte du TD :

Texte du TD

La session XCAS :

Session XCAS

<span id="page-67-0"></span>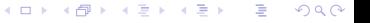

Le texte du TD :

Texte du TD

La session XCAS :

Session XCAS

<span id="page-68-0"></span>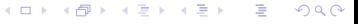

<span id="page-69-0"></span> $\rightarrow$  [TD en ligne](http://gconnan.free.fr/html/articlehtml/node3.html)

Utiliser LATEX, c'est gagner en temps et en qualité. Voici une extension qui permet d'obtenir très rapidement des tableaux de signe ou de variation. C'est XCAS qui effectue les calculs !

▶ Ouvrons Emacs

<span id="page-70-0"></span>イロト イ母ト イヨト イヨト

Doc Prog Lin

メロトメ 伊 トメ ミトメ ミト 重。  $299$ 

(IREM Pays de la Loire) 70 / 73

<span id="page-71-0"></span>
[Corrigé Bac](http://melusine.eu.org/syracuse/giac/)

メロトメ 伊 トメ ミトメ ミト 目。  $2990$ 

(IREM Pays de la Loire) 71 / 73

[Corrigé Bac](http://melusine.eu.org/syracuse/giac/test02/)

メロトメ 伊 トメ ミトメ ミト ■  $299$ 

(IREM Pays de la Loire) 72 / 73

## En direct!

▶ Ouvrons Emacs